# <span id="page-0-0"></span>Non-Linear Regression

Business Analytics Practice Winter Term 2015/16 Stefan Feuerriegel

### Today's Lecture

### **Objectives**

- **1** Understanding the need for non-parametric regressions
- **2** Familiarizing with two common variants: GAM and LOESS
- **8** Being able to apply the above methods in R and visualize the result

# **Outline**

### [Overview](#page-3-0)

- [Splines](#page-16-0)
- [Generalized Additive Models](#page-18-0)
- [Local Regression](#page-25-0)
- [Wrap-Up](#page-32-0)

# <span id="page-3-0"></span>**Outline**

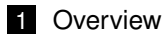

### [Splines](#page-16-0)

- [Generalized Additive Models](#page-18-0)
- [Local Regression](#page-25-0)

### [Wrap-Up](#page-32-0)

# <span id="page-4-0"></span>Linear Trend Line

### **Example**

 $\blacktriangleright$  Load dataset to visualize the relationship between age and wage

```
library(ISLR)
data(Wage)
Wage.small \leq Wage[1:250, ] # fewer points look nicer on slide
```
 $\blacktriangleright$  Load package ggplot 2 for visualization

```
library(ggplot2)
```
 $\triangleright$  Plot linear trend line, ( $\rightarrow$  OLS via method="lm")

```
ggplot(Wage.small, aes(x=age, y=wage)) +
  geom_point(size=0.5) +
  geom_jitter(size=0.5) +
  geom_smooth(method="lm") +
  theme_bw()
```
- $\rightarrow$  geom jitter(...) jitters points to reduce overlaps
- $\triangleright$  geom\_smooth(...) is a default way to add smoothed lines

# <span id="page-5-0"></span>Linear Trend Line

### **Example**

 $\blacktriangleright$  Blue line is linear trend line with standard errors (gray area)

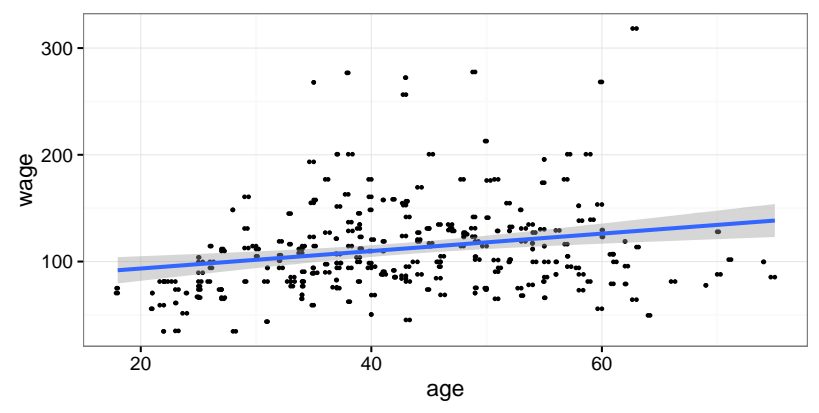

- $\triangleright$  With higher age, the wage flattens and even shrinks
- $\blacktriangleright$  Relationship is obviously not linear

### <span id="page-6-0"></span>Motivation

### **Problem description**

- $\triangleright$  Linear relationships show that variables are dependent  $\rightarrow$  e.g. increase in income  $\Rightarrow$  increase in happiness
- $\blacktriangleright$  In reality, the true nature of effects and relationships is often non-linear  $\rightarrow$  e.g. there is a maximum level of happiness
- $\triangleright$  Default regression techniques cannot adequately adapt to it

**Solution:** non-linear regressions

### **Advantages**

- **1** Identify which relationships are non-linear
- 2 Visualize the shape of non-linear effects
- **3** Improve the fit (and/or the prediction performance) of models

# <span id="page-7-0"></span>Non-Linear Regressions

### **Overview**

- **1** Polynomial regression
	- $\rightarrow$  adding quadratic, cubic, ... terms
- 2 Step-wise functions
	- $\rightarrow$  similar to dummies for specific intervals
- 3 Splines
	- $\rightarrow$  piecewise polynomial function
- **21** Generalized additive models
	- $\rightarrow$  non-linear transformations for each term, but in additive fashion
- 5 Local regressions
	- $\rightarrow$  sequence of regressions each based on a small neighborhood

# <span id="page-8-0"></span>Polynomial Regression

### **Definition**

 $\blacktriangleright$  Linear regression extended by adding quadratic, cubic, ... terms

 $y = \beta_0 + \beta_1 x + \beta_2 x^2 + \beta_3 x^3 + \ldots$ 

 $\blacktriangleright$  In practice, compute  $\boldsymbol{x}_1 := \boldsymbol{x}$  and  $\boldsymbol{x}_2 := \boldsymbol{x}^2$ , etc. before estimating

$$
\textbf{\textit{y}}=\beta_0+\beta_1\textbf{\textit{x}}_1+\beta_2\textbf{\textit{x}}_2+\beta_3\textbf{\textit{x}}_3+\ldots
$$

 $\triangleright$  Degree of polynomial fixed beforehand or chosen by cross validation

### **Evaluation**

- $\triangleright$  Coefficients often not relevant  $\rightarrow$  difficult to interpret
- ► Mostly interested in *t*-test for coefficients or the fitted model
- $\triangleright$  Explosive growth nature of polynomials makes extrapolation difficult

# <span id="page-9-0"></span>Polynomial Regression in R

 $\blacktriangleright$  Generate sample data

```
set.seed(0)
x <- runif(50, min=0, max=100)
y <- sin(x/50*pi) + runif(50, min=-0.5, max=0.5)
```
► Generate polynomial terms of up to degree *d* via  $poly(x, degree=d, raw=TRUE)$ , then perform least squares

 $m \leftarrow \text{lm}(y \sim \text{poly}(x, \text{degree=3, raw=TRUE}))$ 

Note: raw=TRUE chooses default polynomials; else it uses orthogonal ones which are numerically more convenient

 $\triangleright$  Manual alternative

 $m \leftarrow \text{Im}(y \sim x + \text{I}(x^2) + \text{I}(x^3))$ 

Note:  $I(\ldots)$  is necessary to interpret arithmetic operations in a formula as such

### <span id="page-10-0"></span>Polynomial Regression in R

 $\triangleright$  Visualize result by manually generating the fitted line

predict  $x \leftarrow \text{seq}(\text{from}=0, \text{to}=100, \text{by}=1)$ # Named dataframe to avoid generating polynomial terms predict\_y <- **predict**(m, newdata=**data.frame**(x=predict\_x))

 $plot(x, y)$ **lines**(predict\_x, predict\_y, col="red")

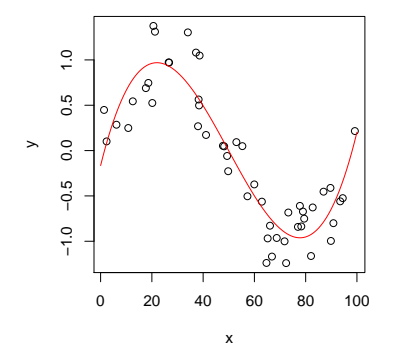

### <span id="page-11-0"></span>Polynomial Regression in R

 $\triangleright$  ANOVA tests can identify the best-fit model

```
m.d2 \leftarrow \text{lm}(y \sim \text{poly}(x, \text{degree=2, raw=TRUE}))m.d3 \leftarrow \text{lm}(y \sim \text{poly}(x, \text{degree=3, raw=TRUE}))m.d4 \leftarrow \text{lm}(y \sim \text{poly}(x, \text{degree=4, raw=TRUE}))anova(m.d2, m.d3, m.d4)
## Analysis of Variance Table
##
## Model 1: v \sim poly(x, \text{degree} = 2, \text{raw} = \text{TRUE})## Model 2: v \sim \text{poly}(x, \text{degree} = 3, \text{raw} = \text{TRUE})## Model 3: v \sim poly(x, \text{degree} = 4, \text{raw} = \text{TRUE})## Res.Df RSS Df Sum of Sq F Pr(>F)
## 1 47 12.1890
## 2 46 3.8570 1 8.3321 97.4464 7.786e-13 ***
## 3 45 3.8477 1 0.0093 0.1085 0.7434
## ---
## Signif. codes: 0 '***' 0.001 '**' 0.01 '*' 0.05 '.' 0.1 ' ' 1
```
- $\blacktriangleright$  The *P*-value comparing  $d = 2$  and  $d = 3$  is almost zero
- $\triangleright$  Quadratic model is not sufficient  $\rightarrow$  cubic is preferred

# <span id="page-12-0"></span>Stew-Wise Functions

### **Definition**

 $\blacktriangleright$  Fit a piecewise constant function

$$
y(x) = \begin{cases} c_1 & \text{if } x \in l_1 \\ c_2 & \text{if } x \in l_2 \\ \dots & \dots \end{cases}
$$

- $\triangleright$  No default procedure to choosing intervals
- Implemented via set of dummy variables for each interval  $I_1$ ...
- $\blacktriangleright$  Useful for interaction terms, i. e.  $\mathbf{x}_1 \cdot \mathbf{x}_2$ 
	- $\rightarrow$  e. g. salary depends on the interaction of education and tenure

### <span id="page-13-0"></span>Stew-Wise Functions in R

 $\blacktriangleright$  Generate sample data

```
set.seed(0)
x <- c(runif(20, min=0, max=40), runif(20, min=40, max=100))
y <- c(runif(20, min=0, max=10), runif(20, min=30, max=40))
y \le -y + \text{runit}(40, \text{min}=-5, \text{max}=5)
```
 $\blacktriangleright$  Estimate linear model with dummies

```
m \leftarrow \text{lm}(y \sim \text{I}(x \leq 40))coef(m)
## (Intercept) I(x < 40)TRUE
\# 35.27628 -30.15988
```
Alternative is to split data via cut  $(x, \text{breaks}=\dots)$ 

```
x2 <- cut(x, breaks=c(0, 40, 100))
\texttt{coef}(\texttt{lm}(y \sim x2))## (Intercept) x2(40,100]
## 5.116405 30.159878
```
### <span id="page-14-0"></span>Step-Wise Regression in R

 $\triangleright$  Visualize result by manually generating the fitted line

predict  $x \leftarrow \text{seq}(\text{from}=0, \text{to}=100, \text{by}=1)$ # Named dataframe to avoid generating polynomial terms predict\_y <- **predict**(m, newdata=**data.frame**(x=predict\_x))

 $plot(x, y)$ **lines**(predict\_x, predict\_y, col="red")

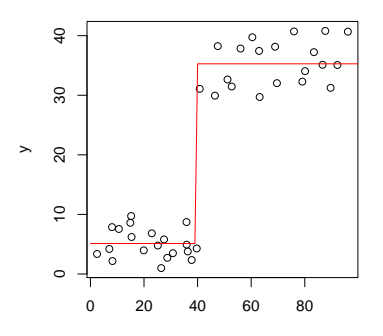

x

[Non-Linear Regression:](#page-0-0) [Overview](#page-14-0) 15

### <span id="page-15-0"></span>Spline Regression

- $\triangleright$  Divide the range of variables into *k* distinct regions  $I_1, \ldots, I_k$
- $\blacktriangleright$  Fit a polynomial function to each region

$$
y(\mathbf{x}) = \begin{cases} \beta_0^{(1)} + \beta_1^{(1)} \mathbf{x} + \beta_2^{(1)} \mathbf{x} + \dots & \text{if } \mathbf{x} \in I_1 \\ \dots & \dots \\ \beta_0^{(k)} + \beta_1^{(k)} \mathbf{x} + \beta_2^{(k)} \mathbf{x} + \dots & \text{if } \mathbf{x} \in I_k \end{cases}
$$

 $\triangleright$  Can be rewritten with basis functions *b<sup>i</sup>* as

$$
y(\mathbf{x}) = \beta_0 + \beta_1 b_1(\mathbf{x}) + \beta_2 b_2(\mathbf{x}) + \dots
$$

 $\triangleright$  Smoothing splines work similarly but enforce a certain continuity

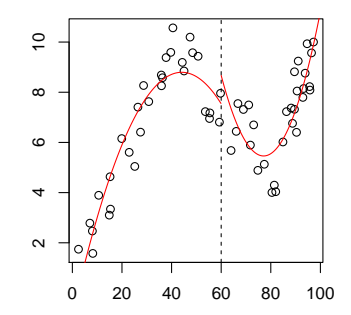

# <span id="page-16-0"></span>**Outline**

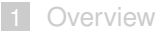

### [Splines](#page-16-0)

- [Generalized Additive Models](#page-18-0)
- [Local Regression](#page-25-0)

### [Wrap-Up](#page-32-0)

### <span id="page-17-0"></span>Splines

To be added ...

# <span id="page-18-0"></span>**Outline**

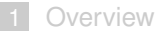

### [Splines](#page-16-0)

#### [Generalized Additive Models](#page-18-0)

#### [Local Regression](#page-25-0)

### [Wrap-Up](#page-32-0)

### <span id="page-19-0"></span>Generalized Additive Models

Generalized Additive Models (GAM)

- $\triangleright$  Extend standard linear model by allowing non-linear functions
- $\triangleright$  Outcome depends linearly on (smooth) non-linear functions  $f_i$

$$
y_i = \beta_0 + \sum_{j=1}^p f_j(x_{ij})
$$

- $\triangleright$  Model is called additive, since we calculate separate  $f_i(x_{ii})$  for each  $x_i$
- $\blacktriangleright$   $f_i$  can be polynomials, though splines are more common

## <span id="page-20-0"></span>Pros and Cons

#### **Advantages**

- ► Fits automatically non-linear  $f_j$  to each  $x_i \rightarrow$  no need for manual trying
- $\triangleright$  Non-linearity achieves a more accurate fit
- $\triangleright$  Model is additive, thus it is possible to examine the effect of each  $x_i$  on *y* individually

### **Drawbacks**

- $\blacktriangleright$  Restricted to an additive model
	- $\rightarrow$  important interactions can be missed

### <span id="page-21-0"></span>GAM Smoothing in ggplot2

► gaplot2 has a built-in support for GAM via method="gam"

```
ggplot (Wage.small, aes (x=age, y=wage)) +
  geom_point(size=0.5) +
  geom_jitter(size=0.5) +
  geom smooth (method="gam") +
  theme bw()
```
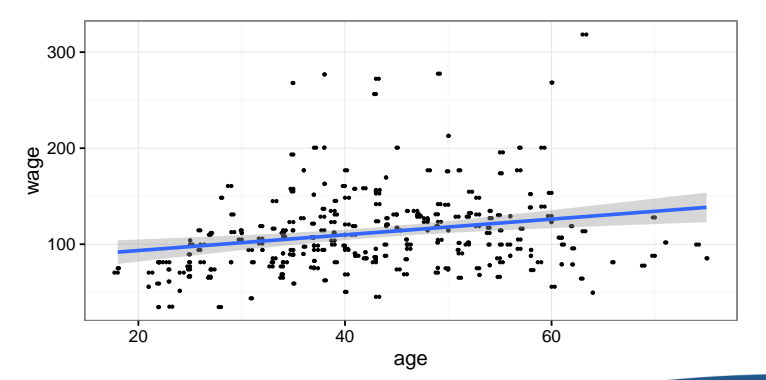

# <span id="page-22-0"></span>GAM in R

 $\blacktriangleright$  Load the gam package

**library**(gam)

 $\triangleright$  Estimate model, e.g. with smoothing splines

```
m \cdotgam \leftarrow gam (wage \sim s (year, 4) + s (age, 5) + education,
               data=Wage)
m.gam
\# \# C \neq 11.
## gam(formula = wage ~ s(year, 4) + s(age, 5) + education, data = Wa
##
## Degrees of Freedom: 2999 total; 2986 Residual
## Residual Deviance: 3689770
```
- $\triangleright$  s (variable, df) introduces smoothing splines of degree df
- $\triangleright$  ns (variable, df) are natural splines
- $\blacktriangleright$  education is a factor and thus not treated
- $\triangleright$  Detailed summary on results via

```
summary(m.gam)
```
# <span id="page-23-0"></span>GAM in R

 $\triangleright$  Component-wise plots show the effect of each term

```
par(mfrow=c(1, 3))
plot.gam(m.gam, se=TRUE, col="blue")
## Error in 1:object$nsdf: argument of length 0
```
 $\triangleright$  One might think that effect of year is linear

# <span id="page-24-0"></span>GAM in R

#### $\triangleright$  ANOVA test identifies best-fit model  $\rightarrow$  e.g. excluding year or assuming a linear or non-linear effect

```
m.gam1 <- gam(wage ~ s(age, 5) + education, data=Wage)
m.gam2 <- gam(wage ~ year + s(age, 5) + education, data=Wage)
m.gam3 <- gam(wage ~ s(year, 4) + s(age, 5) + education, data=Wage)
anova(m.gam1, m.gam2, m.gam3)
## Analysis of Deviance Table
##
\# Model 1: wage ~ s(age, 5) + education
## Model 2: wage \sim year + s(age, 5) + education
## Model 3: wage \sim s(year, 4) + s(age, 5) + education
## Resid. Df Resid. Dev Df Deviance Pr(>Chi)
## 1 2990 3711731
## 2 2989 3693842 1 17889.2 0.0001419 ***
## 3 2986 3689770 3 4071.1 0.3483897
## ---## Signif. codes: 0 '***' 0.001 '**' 0.01 '*' 0.05 '.' 0.1 ' ' 1
```
- $\blacktriangleright$  GAM with linear year is better than without (*P*-value  $< 0.001$ )
- $\triangleright$  Non-linear effect of year is not necessary (*P*-value  $> 0.05$ )

# <span id="page-25-0"></span>**Outline**

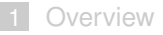

### [Splines](#page-16-0)

- [Generalized Additive Models](#page-18-0)
- [Local Regression](#page-25-0)

### [Wrap-Up](#page-32-0)

# <span id="page-26-0"></span>Local Regression

### **Local regression (LOESS)**

- $\triangleright$  Based on earlier locally weighted scatterplot smoothing (LOWESS)
- $\triangleright$  Locally weighted regression using nearest neighbors
	- $\triangleright$  Weight points stronger that are closer
	- $\blacktriangleright$  Put less weights on the points further away

### **Non-parametric approach**

- $\triangleright$  Smoother has no pre-defined form but is constructed from data
- $\triangleright$  As such, the underlying distributions can be unknown
- $\blacktriangleright$  However, needs more observations to infer relationships from data

# <span id="page-27-0"></span>LOESS

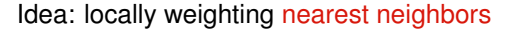

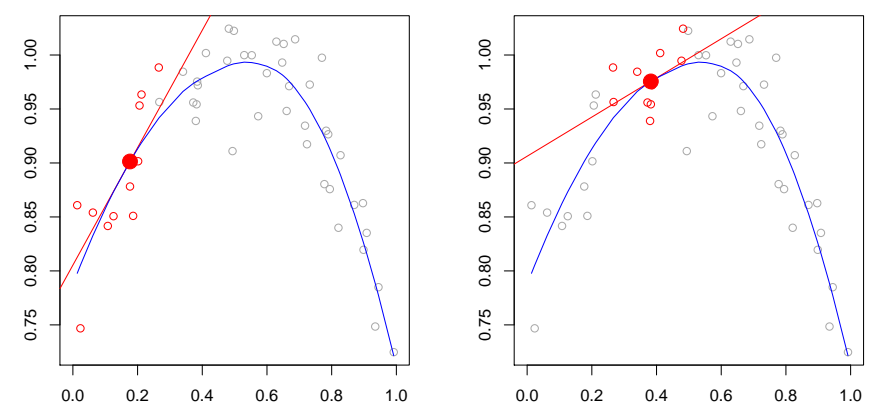

# <span id="page-28-0"></span>LOESS

### **High-level procedure**

- **1** Choose a point  $x_0$  at which LOESS is calculated
- 2 Choose subsets whose size is determined by a smoothing parameter
	- **Proportion**  $\alpha$  **of all points which influence the curvature of the** smoothing at each point
	- $\triangleright$  Subset consists of the  $\alpha$  nearest neighbors of  $x_0$
	- $\blacktriangleright$  Useful values of  $\alpha$  are often in the range 0.25 to 0.5
- 3 Fit a low-degree polynomial to each subset
	- $\triangleright$  Fitting is done by weighted least squares
	- $\triangleright$  Gives more weight to points closer to  $x_0$
	- $\triangleright$  Degree is often linear or quadratic
- Repeat the above steps for all points in the dataset

### <span id="page-29-0"></span>Pros and Contras

### **Advantages**

- $\triangleright$  Independent of a specific model (or distributions) that fit all the data
- $\triangleright$  Very flexible and thus can adapt to complex relationships
- $\triangleright$  No need to estimate a global function
	- $\rightarrow$  only use nearest neighbors with a smoothing parameter

### **Drawbacks**

- $\blacktriangleright$  High computational costs
	- $\rightarrow$  gaplot2 uses LOESS by default for up to 1000 data points
- $\blacktriangleright$  Requires large and fairly dense dataset for good results
- $\blacktriangleright$  Result is not a closed form solution, which can be further evaluated or interpreted

# <span id="page-30-0"></span>LOESS in ggplot2

• gaplot2 has a built-in support for LOESS via method="loess"

```
ggplot (Wage.small, aes (age, wage)) +
  geom point (size=0.5) +geom_jitter(size=0.5) +
  geom smooth (method="loess", span=0.3) +
  theme bw()
```
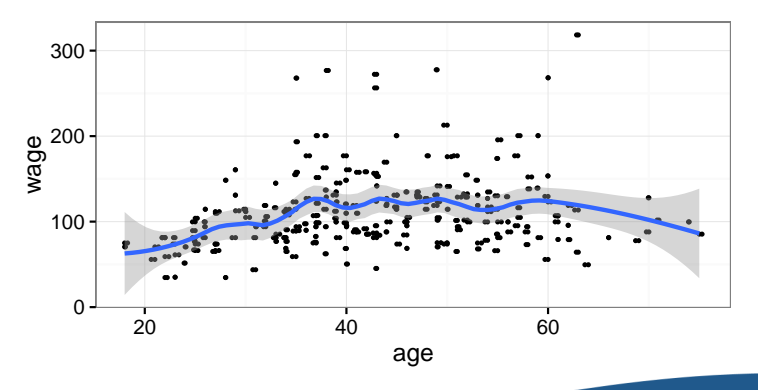

# <span id="page-31-0"></span>LOESS in ggplot2

#### Parameter span controls the intensity of smoothing

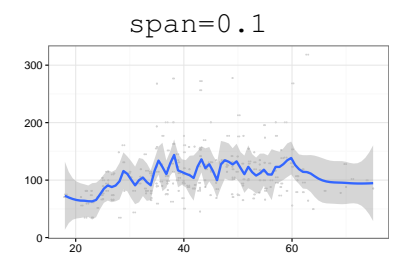

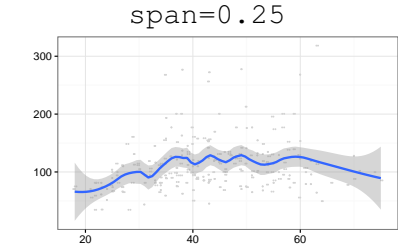

 $span=0.5$ 

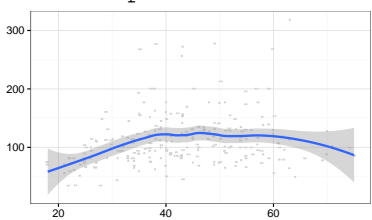

 $span=1$ 

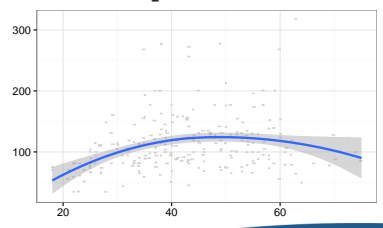

# <span id="page-32-0"></span>**Outline**

#### [Overview](#page-3-0)

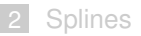

- [Generalized Additive Models](#page-18-0)
- [Local Regression](#page-25-0)

### [Wrap-Up](#page-32-0)

# <span id="page-33-0"></span>Wrap-Up

### **Summary**

- $\triangleright$  Non-linear models can effectively supplement least squares
- $\triangleright$  Various non-linear models are available  $\rightarrow$  manual tests necessary to find a good model
- $\triangleright$  For non-parametric methods, the fitting model can be unknown
- $\rightarrow$  ggplot (...) is helpful to quickly gain first insights or for nice visualizations

### **Further readings**

- ► Section 7 in the book "An Introduction to Statistical Learning"
- $\blacktriangleright$  Package mgcv is a newer alternative to gam